### **แนวทางปฏิบัติงานการรับและนำส่งเงินของสถานศึกษาในสังกัด สำนักงานเขตพื้นที่การศึกษาประถมศึกษาขอนแก่น เขต 1**

ตามระเบียบกระทรวงการคลัง ว่าด้วยการเบิกเงินจากคลัง การรับเงิน การจ่ายเงิน การเก็บรักษา เงิน และการนำเงินส่งคลัง พ.ศ. ๒๕๖๒ หมวด ๖ การรับเงินของส่วนราชการ และหมวดที่ ๗ การเก็บรักษาเงินของ ส่วนราชการ

สถานศึกษาในสังกัดสำนักงานเขตพื้นที่การศึกษาประถมศึกษาขอนแก่นเขต 1 เป็นหน่วยงาน ย่อยที่ตั้งอยู่ในอำเภอ ซึ่งมิได้เบิกเงินจากกรมบัญชีกลางหรือสำนักงานคลังจังหวัด แต่เบิกเงินผ่านสำนักงานเขตพื้นที่ การศึกษาประถมศึกษาขอนแก่นเขต 1 ที่เป็นหน่วยงานผู้เบิก มีหน้าที่นำส่งเงินที่ได้รับให้กับสำนักงานเขตพื้นที่ การศึกษาประถมศึกษาขอนแก่นเขต 1 แบ่งตามประเภท ดังนี้

"เงินรายได้แผ่นดิน" หมายถึง เงินทั้งปวงที่สถานศึกษาจัดเก็บหรือได้รับไว้เป็นกรรมสิทธิ์ตาม กฎหมาย ระเบียบ ข้อบังคับ หรือจากนิติกรรมหรือนิติเหตุและกฎหมายว่าด้วย เงินคงคลัง และกฎหมายว่าด้วยวินัย การเงินการคลังของรัฐ บัญญัติไม่ให้หน่วยงานของรัฐนั้นนำไปใช้จ่ายหรือหักไว้เพื่อการใด ๆ เช่น ดอกเบี้ยเงินฝาก ธนาคาร และเงินจากการขายของเบ็ดเตล็ด

"เงินเบิกเกินส่งคืน" หมายถึง เงินงบประมาณรายจ่ายที่สถานศึกษาได้ขอเบิกจากคลังไปแล้ว แต่ ไม่ได้จ่ายหรือจ่ายไม่หมด หรือจ่ายไปแล้วแต่ถูกเรียกคืน และได้นำส่งคลังก่อนสิ้นปีงบประมาณ หรือก่อนสิ้น ้ระยะเวลาเบิกเงินที่กันไว้เบิกเหลื่อมปี เช่นเงินอดหนนสถานศึกษาที่ได้รับจัดสรรในปีงบประมาณนั้น ๆ

"เงินเหลือจ่ายปีเก่าส่งคืน" หมายความว่า เงินงบประมาณรายจ่ายที่ส่วนราชการ เบิกจากคลังไป แล้ว แต่ไม่ได้จ่ายหรือจ่ายไม่หมด หรือจ่ายไปแล้วแต่ถูกเรียกคืน และได้นำส่งคลัง ภายหลังสิ้นปีงบประมาณหรือ ภายหลังระยะเวลาเบิกเงินที่กันไว้เบิกเหลื่อมปีเช่น เงินอุดหนุนของสถานศึกษาที่ได้รับจัดสรรในปีงบประมาณที่ผ่าน มาและไม่สามารถนำส่งได้ทันในปีงบประมาณปัจจุบันนั้น ๆ

"เงินประกันสัญญา" หมายถึง หลักประกันที่ผู้ขาย/ผู้รับจ้าง ที่เป็นคู่สัญญากับส่วนราชการ สถานศึกษานำมาวางขณะทำสัญญา เพื่อประกันความเสียหายจากการผิดเงื่อนไขตามข้อกำหนดในสัญญา ใช้เป็น หลักประกันจนกว่าจะสิ้นสุดข้อผูกพันตามสัญญา

สำนักงานเขตพื้นที่การศึกษาประถมศึกษาขอนแก่น เขต 1 จึงกำหนดแนวทางการรับและนำส่ง เงินของสถานศึกษาให้ถือปฏิบัติ ดังนี้

1. ให้สถานศึกษามอบหมายหน้าที่หรือแต่งตั้งเจ้าหน้าที่ผู้ปฏิบัติงานด้านรับและนำส่งเงินของ สถานศึกษา เพื่อทำหน้าที่รับและนำส่งเงินของสถานศึกษา

2. ให้สถานศึกษานำส่งเงินตามขั้นตอนและกระบวนงานการรับและนำส่ง ที่สำนักงานเขตพื้นที่ การศึกษากำหด

3. ให้สถานศึกษาจัดส่งหนังสือ พร้อมเอกสารประกอบการนำส่งเงิน ในรูปแบบ Pdf File ผ่าน ระบบ AMSS+++ ให้สำนักงานเขตพื้นที่การศึกษา และให้เก็บรักษาหลักฐานไว้ที่โรงเรียนเพื่อรอการตรวจสอบจาก ผู้ตรวจสอบภายในและผู้ตรวจสอบภายนอก

4. ให้สถานศึกษาตรวจสอบความถูกต้องของข้อมูลผ่าน Google Sheet ของสำนักงานเขตพื้นที่ การศึกษา และใช้เป็นข้อมูลในการปฏิบัติงานร่วมกัน

### **ขั้นตอนการทำรายการนำส่งเงินรายได้แผ่นดิน**

# **ขั้นตอนที่ 1**

เจ้าหน้าที่การเงินของสถานศึกษาทำบันทึกขออนุมัตินำส่งเงินผ่านระบบอิเล็กทรอนิกส์ตาม ประเภทของเงิน เสนอผู้บริหารสถานศึกษา

### **ขั้นตอนที่ 2**

กรอกแบบใบแจ้งการชำระเงินรายได้แผ่นดิน ทั้ง 2 ส่วน คือส่วนของผู้ชำระเงิน และส่วนของ ธนาคาร (ใบแจ้งการชำระเงินรายได้แผ่นดิน) โดยระบุรายละเอียดดังนี้

- 1. วันที่ ที่ดำเนินการ
- 2. ชื่อโรงเรียน
- 3. Ref.1 : รหัสโรงเรียน ใช้รหัส SMIS 8 หลัก (4xxxxxxx)
- 4. Ref.2 : รหัสรายได้3 หลัก ดังนี้

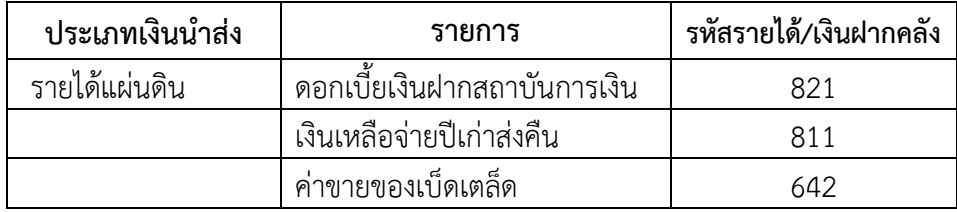

- 5. จำนวนเงิน ตัวเลข และตัวอักษร
- 6. ชื่อผู้นำฝาก
- 7. เบอร์โทรศัพท์ ระบุเบอร์เจ้าหน้าที่การเงินของโรงเรียน

### **ขั้นตอนที่ 3**

นำใบแจ้งการชำระเงิน ไปชำระเงินผ่านช่องทางการให้บริการของสาขา บมจ.ธนาคารกรุงไทย เพื่อเข้าบัญชีเงินฝากธนาคารของสำนักงานเขตพื้นที่การศึกษาประถมศึกษาขอนแก่น เขต 1 เพื่อการรับเงินทาง อิเล็กทรอนิกส์ Company Code : 703935 ในวันทำการ ภายในเวลา 15.30 น. เท่านั้น

### **ขั้นตอนที่ 4**

สถานศึกษาจะได้เอกสารส่วนของผู้ชำระเงินหลังจากทำธุรกรรมชำระเงินกับ บมจ. ธนาคารกรุงไทย เอกสารดังกล่าวให้ถือเป็นหลักฐานในการนำส่งเงินของสถานศึกษา เพื่อใช้ประกอบการบันทึก บัญชีของสถานศึกษา และสามารถขอรับใบเสร็จรับเงินกับสำนักงานเขตพื้นที่ได้ในภายหลัง

### **ขั้นตอนที่ 5**

สถานศึกษาแจ้งการนำส่งเงินรายได้แผ่นดิน ผ่านระบบสนับสนุนการบริหารจัดการสำนักงานเขต พื้นที่การศึกษาและสถานศึกษา (AMSS+) เอกสารแนบดังนี้

1. หนังสือนำส่ง

2. ใบแจ้งชำระเงินรายได้แผ่นดิน (ส่วนของผู้ชำระเงิน)

### **ขั้นตอนที่ 6**

สถานศึกษาบันทึกรายละเอียดรายการนำส่งเงินรายได้แผ่นดิน ผ่านระบบ Google Sheet ภายในเวลา 16.00 น.

# **ใบแจ้งการชำระเงินรายได้แผ่นดิน**

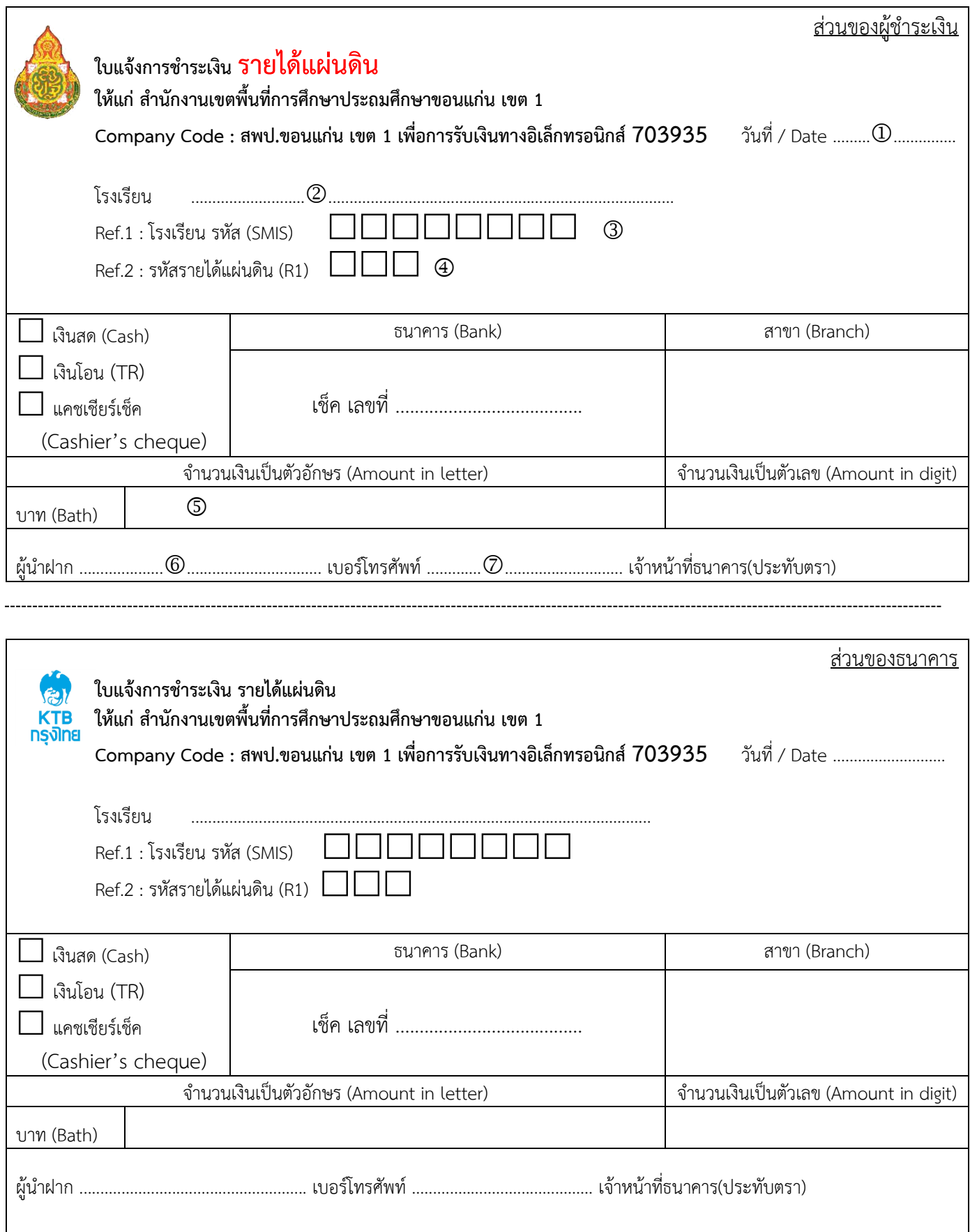

 $\overline{\phantom{0}}$ 

### **ขั้นตอนการทำรายการนำส่งเงินฝากคลัง**

# **ขั้นตอนที่ 1**

เจ้าหน้าที่การเงินของสถานศึกษาทำบันทึกขออนุมัตินำส่งเงินผ่านระบบอิเล็กทรอนิกส์ตาม ประเภทของเงิน "เงินประกันสัญญา" เสนอผู้บริหารสถานศึกษา

### **ขั้นตอนที่ 2**

กรอกแบบใบแจ้งการชำระเงินรายได้แผ่นดิน ทั้ง 2 ส่วน คือส่วนของผู้ชำระเงิน และส่วนของ ธนาคาร (ใบแจ้งการชำระเงินฝากคลัง) โดยระบุรายละเอียดดังนี้

- 1. วันที่ ที่ดำเนินการ
- 2. ชื่อโรงเรียน
- 3. Ref.1 : รหัสโรงเรียน ใช้รหัส SMIS 8 หลัก (4xxxxxxx)
- 4. Ref.2 : รหัสรายได้ 5 หลัก ดังนี้

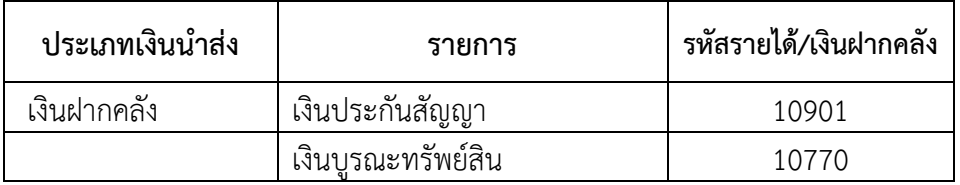

- 5. จำนวนเงิน ตัวเลข และตัวอักษร
- 6. ชื่อผู้นำฝาก
- 7. เบอร์โทรศัพท์ ระบุเบอร์เจ้าหน้าที่การเงินของโรงเรียน

# **ขั้นตอนที่ 3**

นำใบแจ้งการชำระเงิน ไปชำระเงินผ่านช่องทางการให้บริการของสาขา บมจ.ธนาคารกรุงไทย เพื่อเข้าบัญชีเงินฝากธนาคารของสำนักงานเขตพื้นที่การศึกษาประถมศึกษาขอนแก่น เขต 1 เพื่อการรับเงินทาง อิเล็กทรอนิกส์ Company Code : 703935 ในวันทำการ ภายในเวลา 15.30 น. เท่านั้น

## **ขั้นตอนที่ 4**

สถานศึกษาจะได้เอกสารส่วนของผู้ชำระเงินหลังจากทำธุรกรรมชำระเงินกับ บมจ. ธนาคารกรุงไทย เอกสารดังกล่าวให้ถือเป็นหลักฐานในการนำส่งเงินของสถานศึกษา เพื่อใช้ประกอบการบันทึก บัญชีของสถานศึกษา และสามารถขอรับใบเสร็จรับเงินกับสำนักงานเขตพื้นที่ได้ในภายหลัง

# **ขั้นตอนที่ 5**

สถานศึกษาแจ้งการนำส่งเงินฝากคลัง ผ่านระบบสนับสนุนการบริหารจัดการสำนักงานเขตพื้นที่ การศึกษาและสถานศึกษา (AMSS+) เอกสารแนบดังนี้

- 1. หนังสือนำส่ง
- 2. ใบแจ้งชำระเงินฝากคลัง (ส่วนของผู้ชำระเงิน)
- 3. สำเนาสัญญาซื้อขาย/สัญญาจ้าง ฯลฯ
- 4. ใบนำฝาก
- 5. สมุดคู่ฝาก

## **ขั้นตอนที่ 6**

**-** สถานศึกษาบันทึกรายละเอียดรายการนำส่งเงินฝากคลัง ผ่านระบบ Google Form ภายใน เวลา 16.00 น.

 - สำนักงานเขตพื้นที่การศึกษาตรวจสอบรายการนำส่งจากระบบ AMSS++ และ Google Sheet ลงนามรับเงินในสมุดคู่ฝากและใบนำฝาก ออกใบเสร็จรับเงิน แล้วส่งคืนให้สถานศึกษาผ่านระบบ AMSS++

# **ใบแจ้งการชำระเงินฝากคลัง**

 $\mathbf{r}$ 

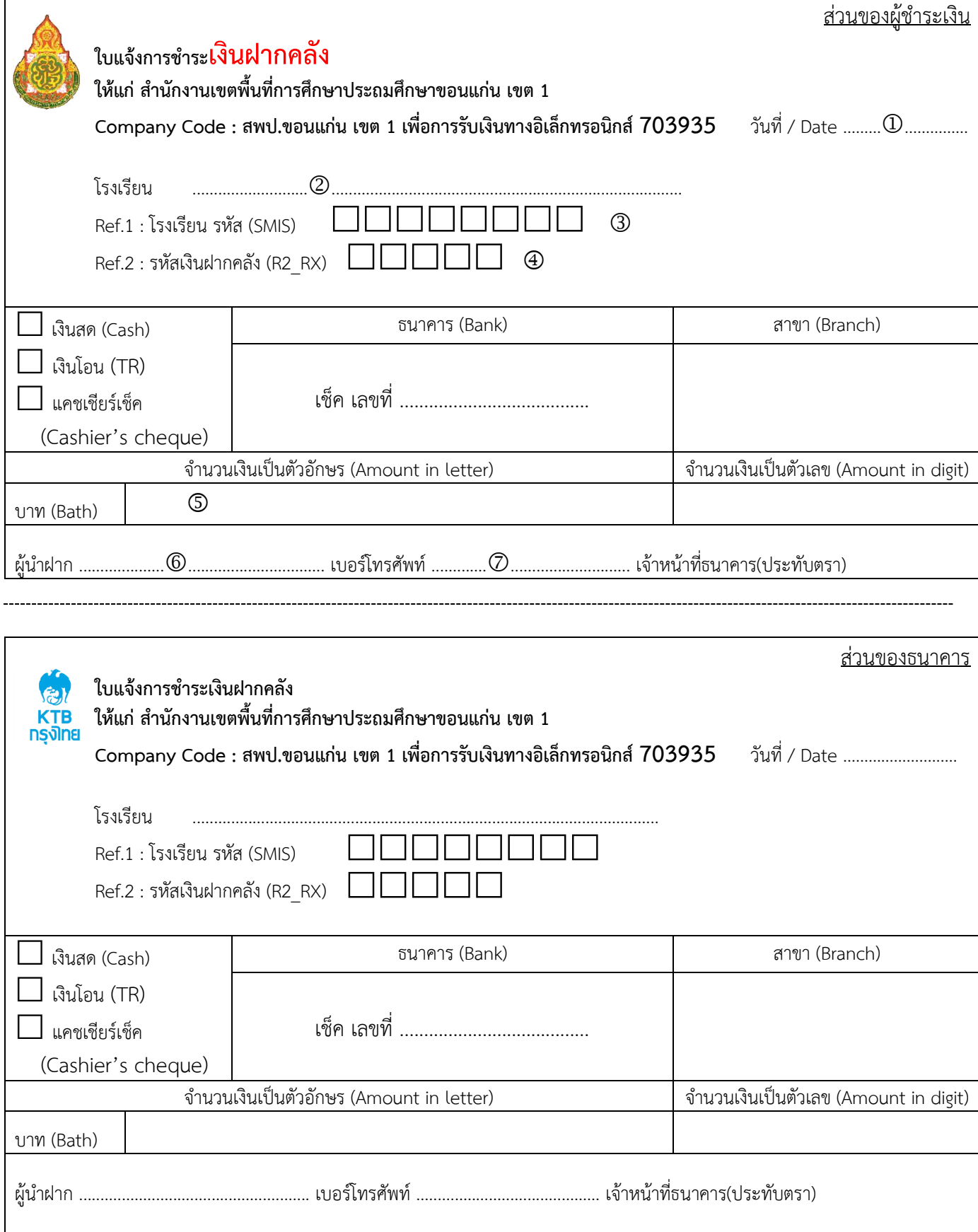

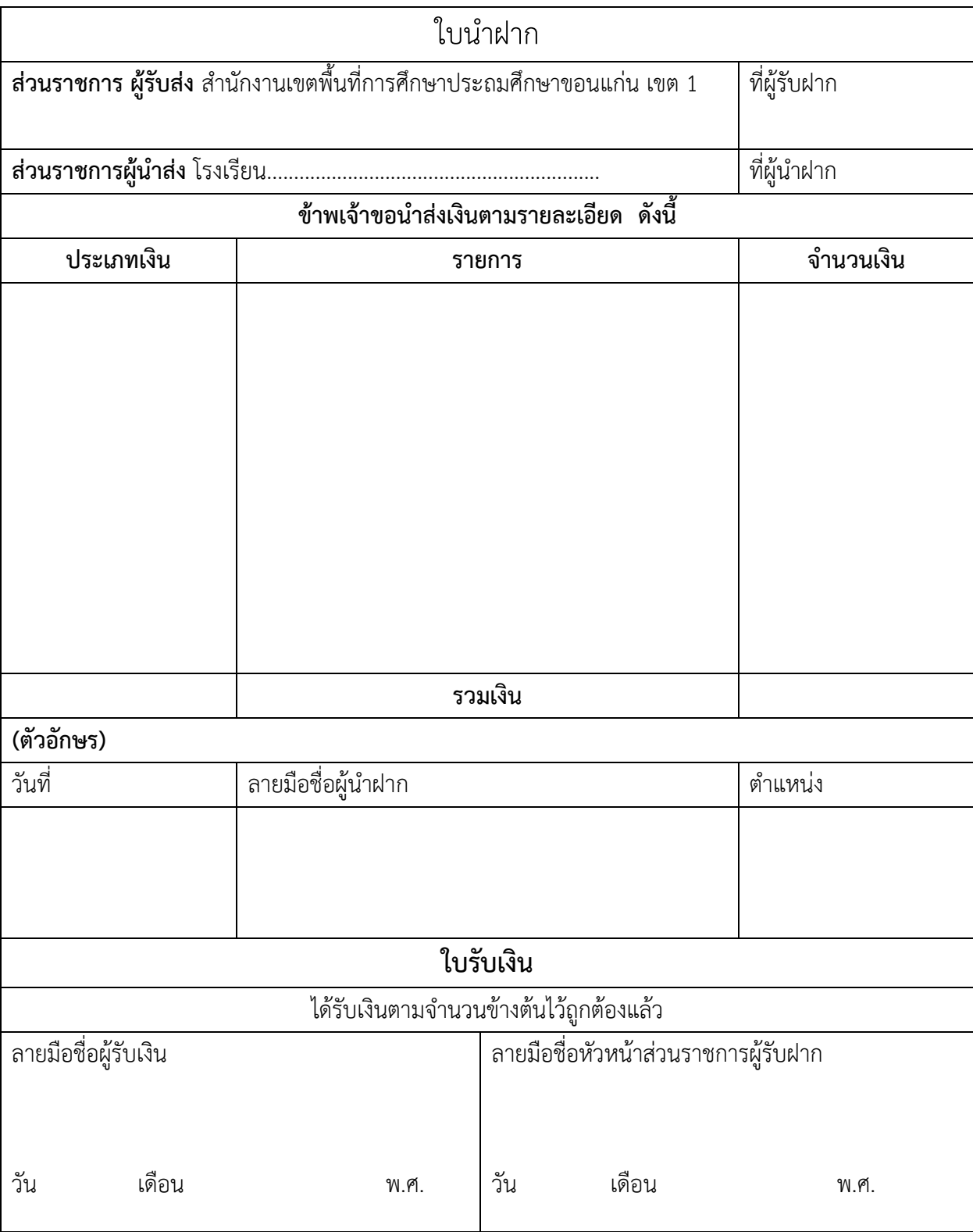

# **สมุดคู่ฝาก เงินประกันสัญญา**

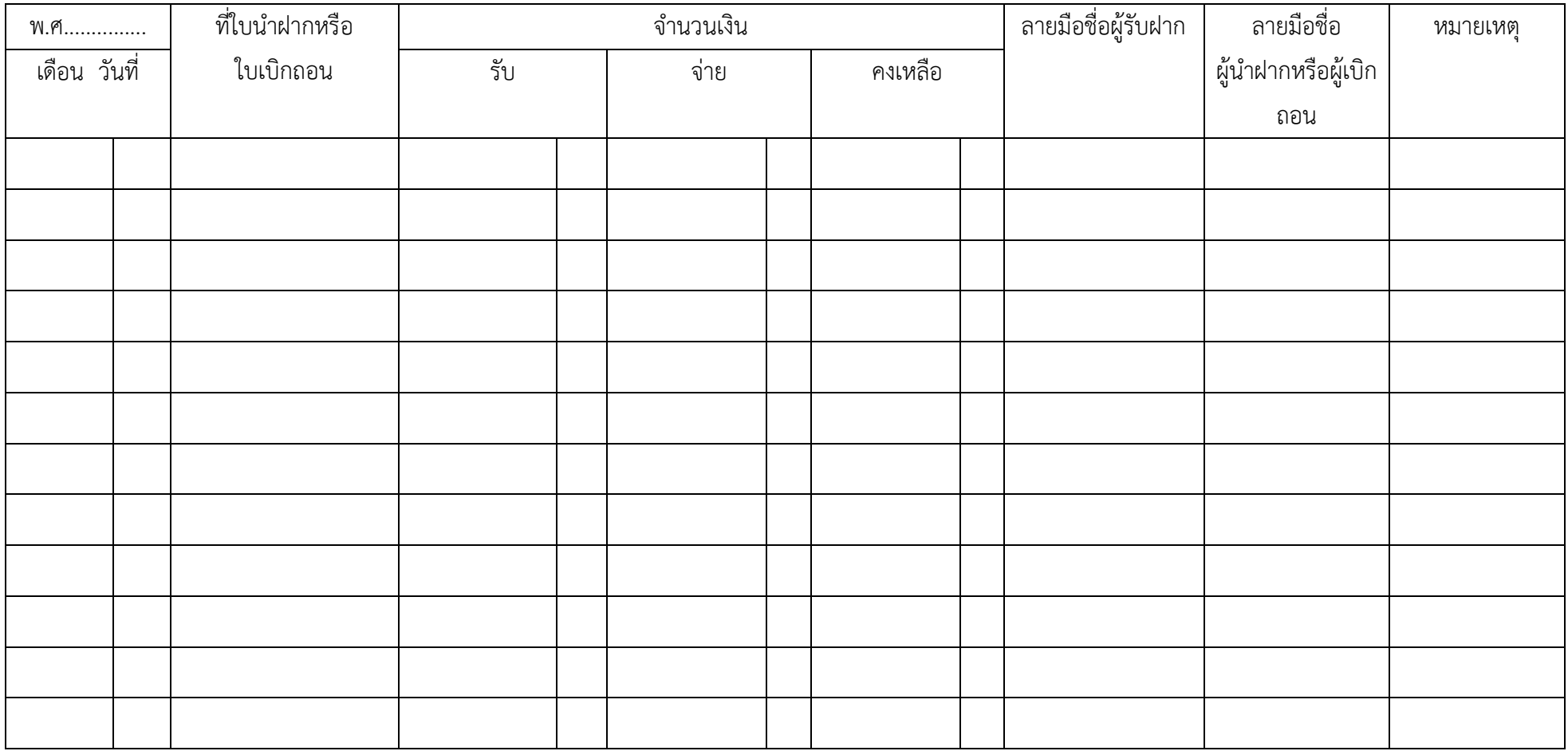

### **ขั้นตอนการทำรายการเงินเบิกเกินส่งคืน**

# **ขั้นตอนที่ 1**

เจ้าหน้าที่การเงินของสถานศึกษาทำบันทึกขออนุมัตินำส่งเงินผ่านระบบอิเล็กทรอนิกส์ตาม ประเภทของเงิน เสนอผู้บริหารสถานศึกษา

### **ขั้นตอนที่ 2**

กรอกแบบใบแจ้งการชำระเงินเบิกเกินส่งคืน เป็นใบแจ้งชำระเงินผ่านธนาคารกรุงไทย เพื่อใช้ ประกอบการคืนเงินเบิกเกินส่งคืนให้แก่หน่วยงาน(ส่วนราชการ) ทั้ง 2 ส่วน คือส่วนของลูกค้า และส่วนของ ธนาคาร ในการนี้ใช้สำหรับการส่งคืนเงินอุดหนุนปัจจัยพื้นฐานของปีงบประมาณปัจจุบันเท่านั้น โดยระบุ รายละเอียดดังนี้

- 1. วันที่ ที่ดำเนินการ
- 2. ชื่อ สกุล (ผู้ชำระเงิน) ระบุชื่อโรงเรียน เช่น โรงเรียนสนามบิน ,โรงเรียนชุมชนบ้านพระยืน
- 3. สาขา ระบุชื่อสาขาธนาคารกรุงไทยที่ไปชำระเงิน
- 4. จำนวนเงิน ตัวเลข และตัวอักษร
- 5. ชื่อผู้นำฝาก
- 7. เบอร์โทรศัพท์ ระบุเบอร์เจ้าหน้าที่การเงินของโรงเรียน

# **ขั้นตอนที่ 3**

นำใบแจ้งการชำระเงิน ไปชำระเงินผ่านช่องทางการให้บริการของสาขา บมจ.ธนาคารกรุงไทย เพื่อเข้าบัญชีเงินฝากธนาคารของสำนักงานเขตพื้นที่การศึกษาประถมศึกษาขอนแก่น เขต 1 เพื่อการรับเงินทาง อิเล็กทรอนิกส์ Company Code : 725705 ในวันทำการ ภายในเวลา 15.30 น. เท่านั้น

# **ขั้นตอนที่ 4**

สถานศึกษาจะได้เอกสารส่วนของลูกค้า หลังจากทำธุรกรรมชำระเงินกับ บมจ.ธนาคารกรุงไทย เอกสารดังกล่าวให้ถือเป็นหลักฐานในการนำส่งเงินของสถานศึกษา เพื่อใช้ประกอบการบันทึกบัญชีของ สถานศึกษา และสามารถขอรับใบเสร็จรับเงินกับสำนักงานเขตพื้นที่ได้ในภายหลัง

# **ขั้นตอนที่ 5**

ี่ สถานศึกษาแจ้งการนำส่งเงินรายได้แผ่นดิน ผ่านระบบสนับสนุนการบริหารจัดการสำนักงานเขต พื้นที่การศึกษาและสถานศึกษา (AMSS+) เอกสารแนบดังนี้

1. หนังสือนำส่ง

2. ใบแจ้งชำระเงินเบิกเกินส่งคืน (ส่วนของลูกค้า)

# **ขั้นตอนที่ 6**

สถานศึกษาบันทึกรายละเอียดรายการนำส่งเงินรายได้แผ่นดิน ผ่านระบบ Google Sheet ภายในเวลา 16.00 น.

### **ใบแจ้งการชำระเงินเบิกเกินส่งคืน**

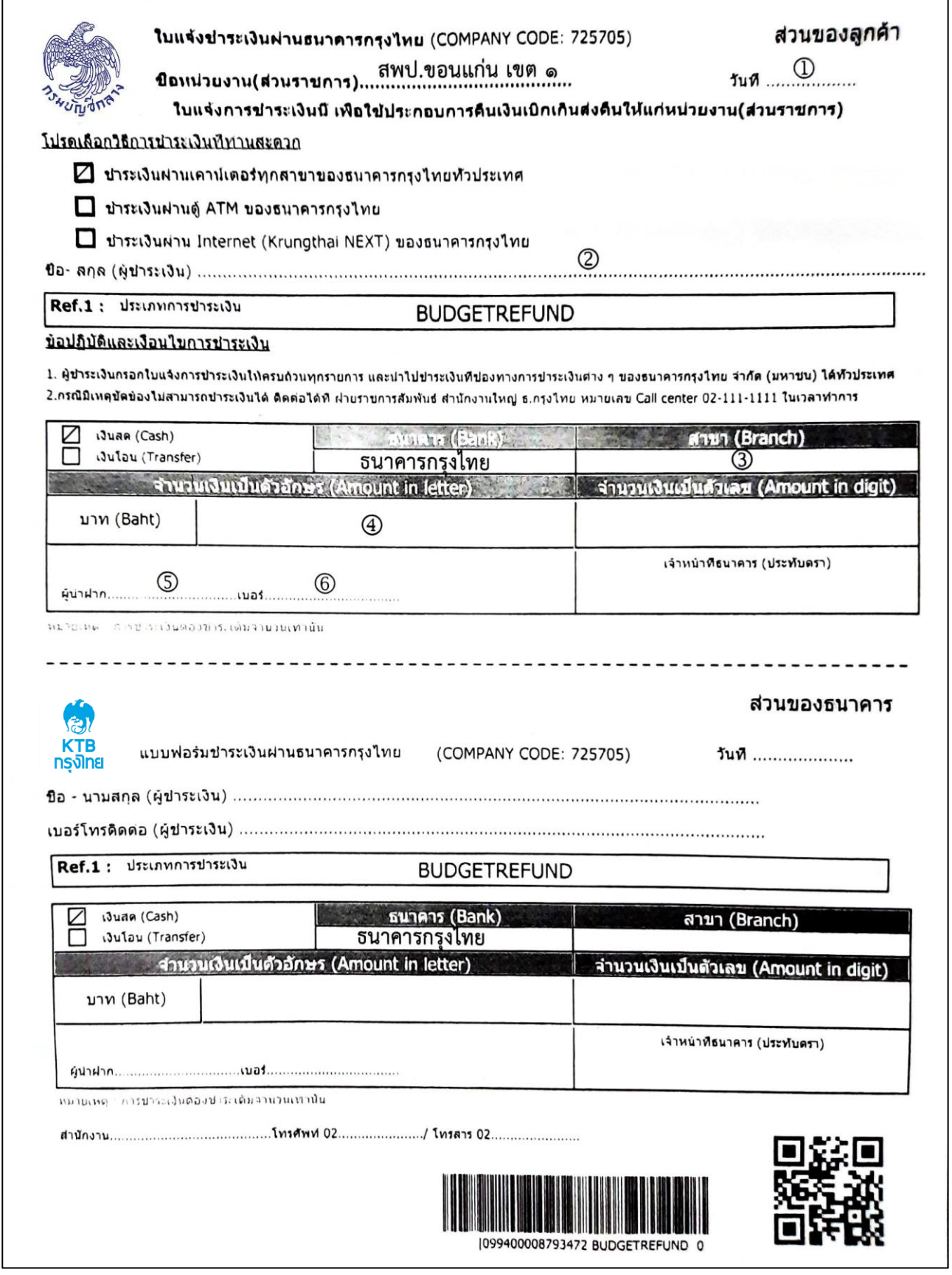

#### $- 00 -$

### **ขั้นตอนการบันทึกการนำส่งผ่าน Google Form**

**1) เข้าระบบงาน รับและนำส่ง ผ่านกลุ่ม line รับและนำส่ง สพป.ขก.1**

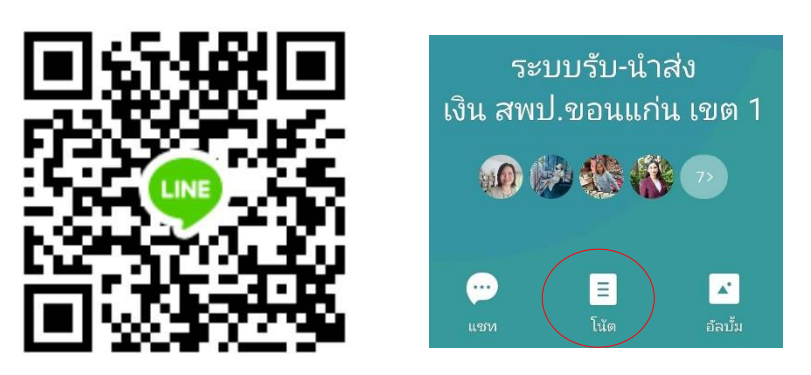

คลิก : โน้ต

คลิก : [https://forms.gle/N](https://forms.gle/N6h1LCCSRHAr2TzH8%20%20%20หรือ)6h1LCCSRHAr2TzH8 หรือ หรือสามารถเข้าผ่าน QR Code รับ และนำส่งเงิน

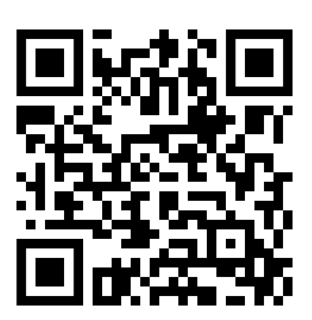

**2) บันทึกข้อมูลตามแบบฟอร์ม**

2.1) บันทึกวัน เดือน ปี ที่นำส่ง

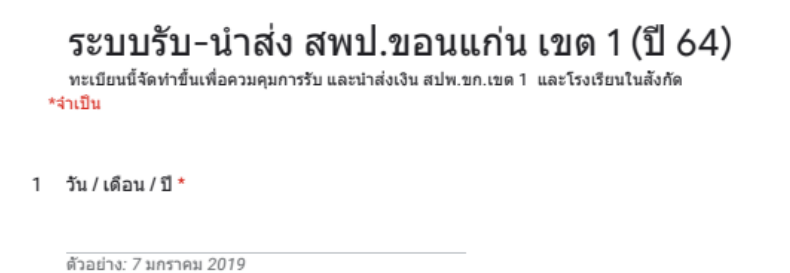

### 2.2) เลือกโรงเรียน

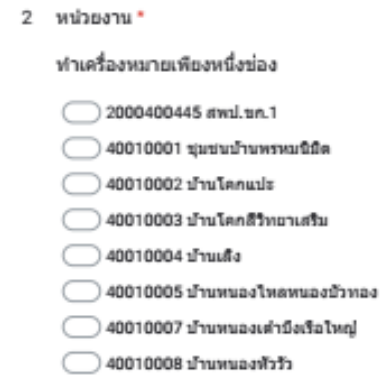

2.3) พิมพ์เลขหนังสืออ้างอิงจากระบบ AMSS++

3 เลขที่หนังสือนำส่ง (AMSS++)

2.4) พิมพ์รายการ จำนวนเงิน และเลือกประเภทเงินที่นำส่งตามรายการที่นำส่งเงินนั้น (รายการ ให้อธิบายรายการที่นำส่งเงิน เช่น นำส่งเงินดอกเบี้ยเงินฝากธนาคาร)

 $4 - 5$ ายการ $*$ 

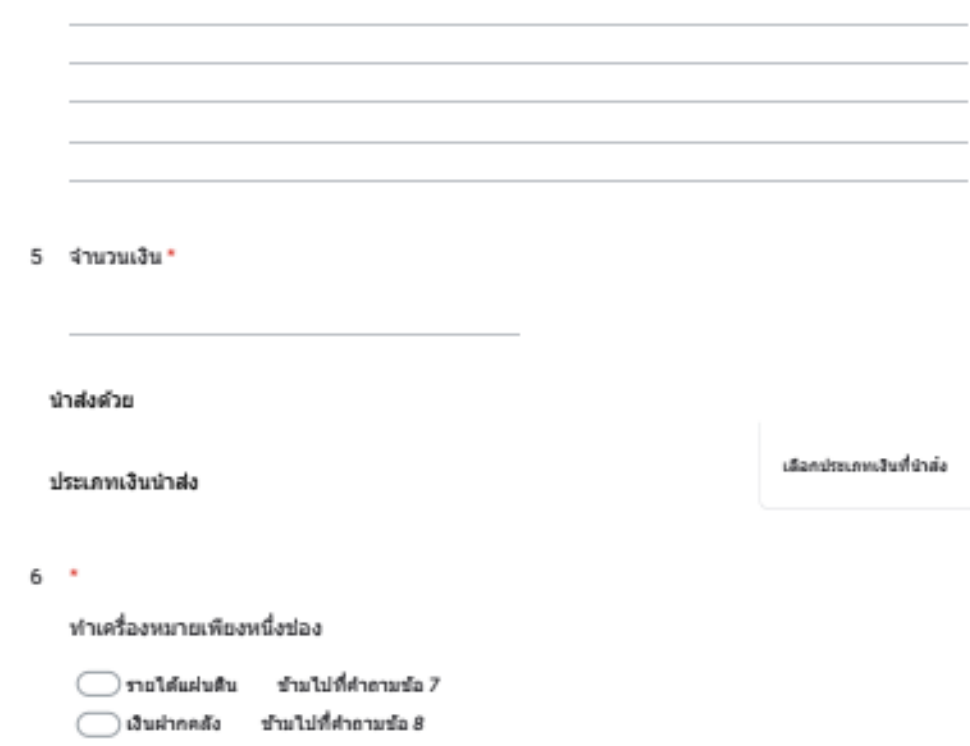

#### 2.5) กรณี เลือกรายได้แผ่นดิน ข้ามไปข้อ 7 คลิกถัดไป และส่งคำตอบ

- 2.6) กรณี เลือกเงินฝากคลัง ให้บันทึกข้อมูล
	- ➢ ใบเสร็จรับเงินเลขที่ (กรอกเลขที่ใบเสร็จรับเงินที่ทางโรงเรียนออกให้กับผู้รับจ้าง)
	- ➢ กรอกเลขที่ใบนำฝากหรือใบถอน
	- $\triangleright$  กรอกเลขที่สัญญาจ้าง
	- $\triangleright$  กรอกข้อมูลชื่อผู้รับจ้าง
	- ➢ กรอกข้อมูล วัน เดือน ปี ที่ลงนามในสัญญา และวันสิ้นสุดสัญญา
	- $\triangleright$  กรอกข้อมูล วัน เดือน ปี ครบกำหนดถอนคืนเงินประกันสัญญา
	- $\triangleright$  คลิกถัดไป และส่งคำตอบ

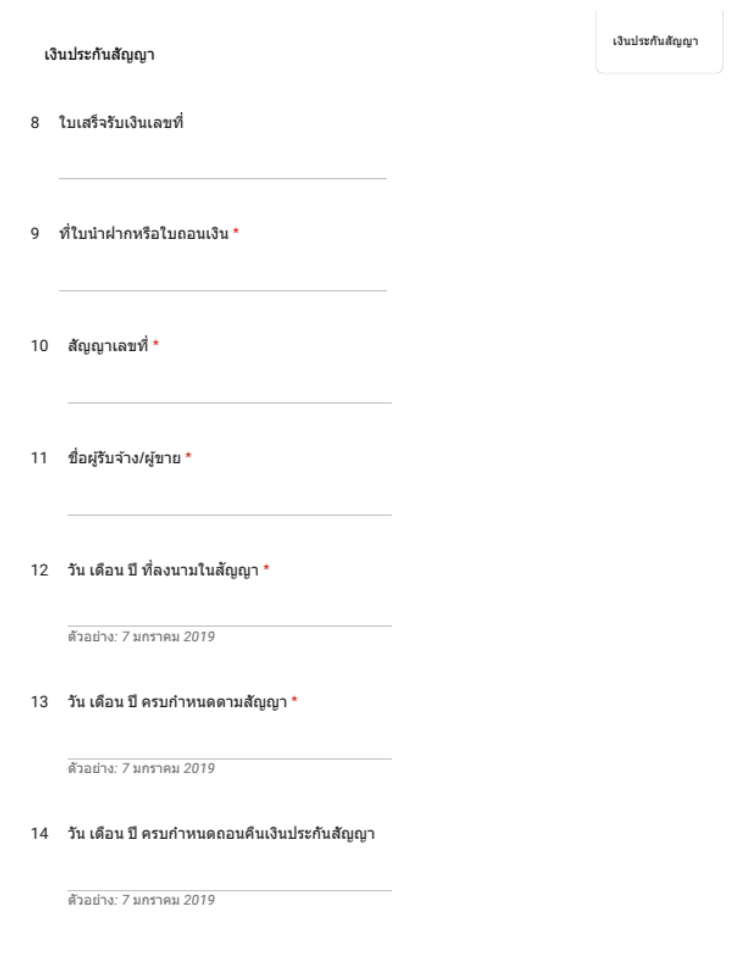

## **ขั้นตอนเข้าไปตรวจสอบรายการที่นำส่งผ่าน Google Sheet**

1) เข้าระบบงาน รับและนำส่ง ผ่านกลุ่ม line รับและนำส่ง สพป.ขก.1

คลิก : โน้ต

คลิก : [https://docs.google.com/spreadsheets/d/1jYw6RSXYzBOBErbeGsUb](https://docs.google.com/spreadsheets/d/1jYw6RSXYzBOBErbeGsUb-wWggUehHJZjF3TAB9E9KmQ/edit?usp=sharing)[wWggUehHJZjF3TAB9E9KmQ/edit?usp=sharing](https://docs.google.com/spreadsheets/d/1jYw6RSXYzBOBErbeGsUb-wWggUehHJZjF3TAB9E9KmQ/edit?usp=sharing)

- 2) เลือก Sheet รายได้แผ่นดิน กรณีนำส่งเงินรายได้แผ่นดิน
- 3) เลือก Sheet เงินฝากคลัง กรณีนำส่งเงินประกันสัญญา

#### \*\*\*\*\*\*\*\*\*\*\*\*\*\*\*

ข้อมูลพื้นฐานโรงเรียนสังกัด สำนักงานเขตพื้นที่การศึกษาประถมศึกษาขอนแก่น เขต 1

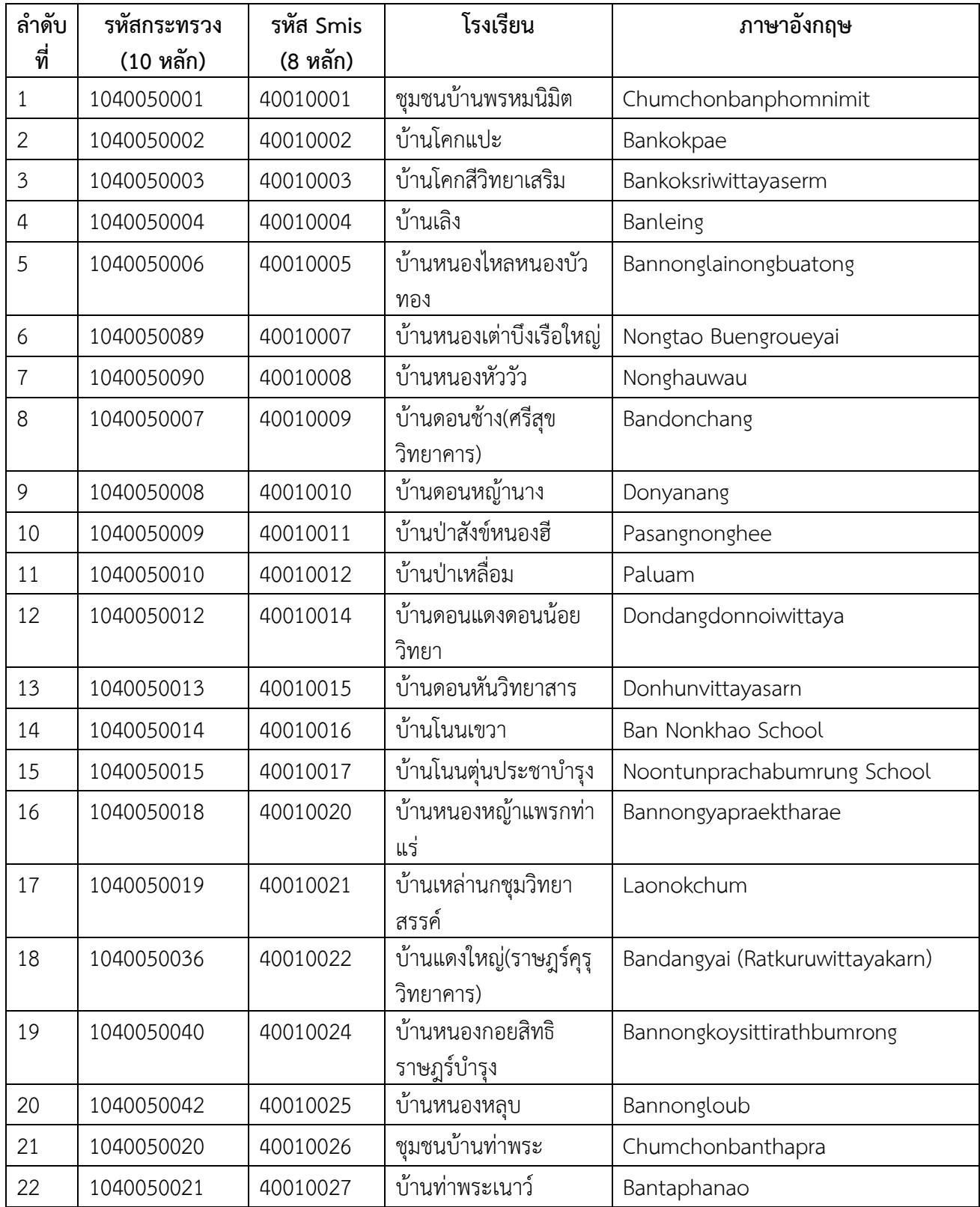

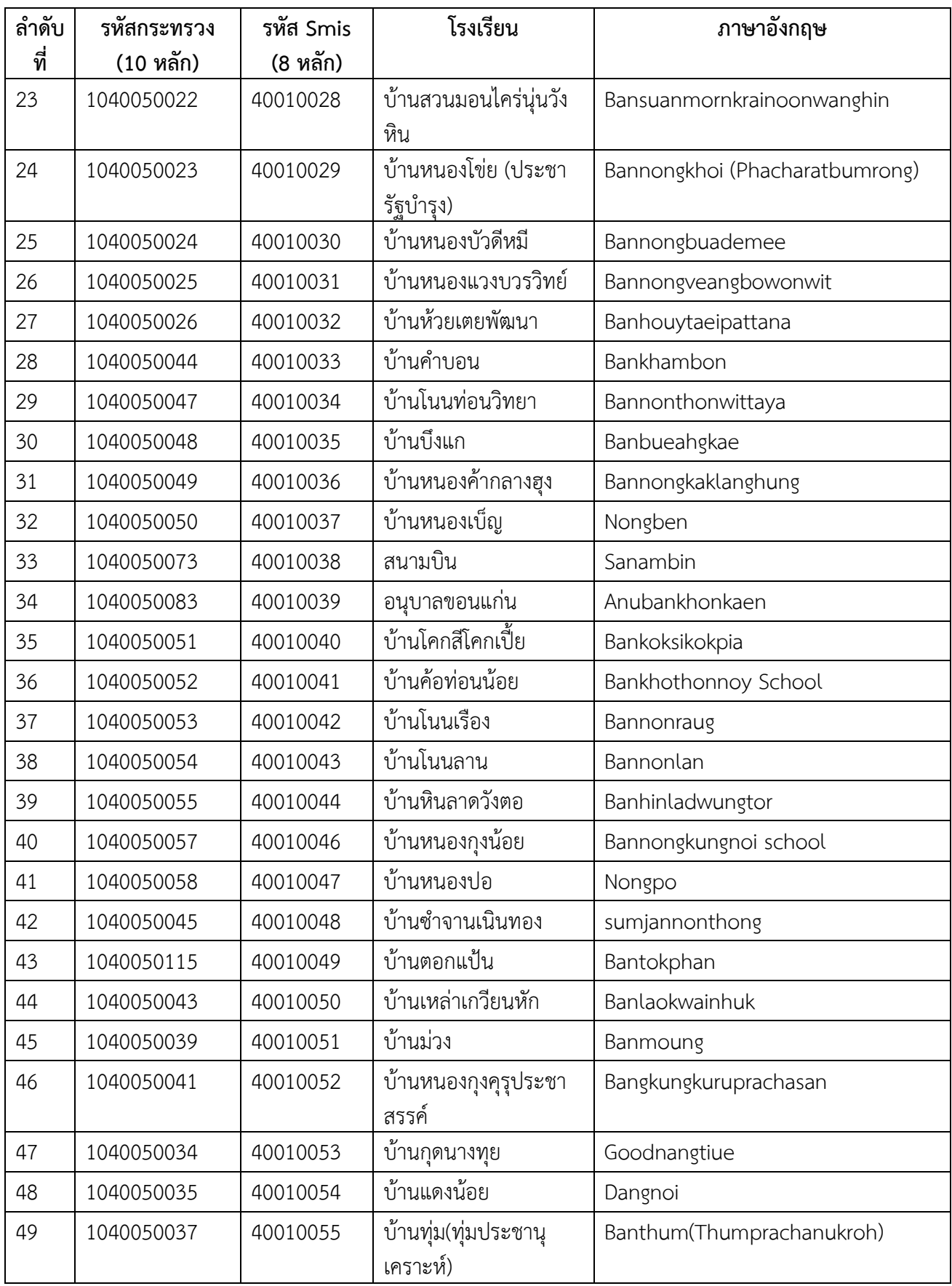

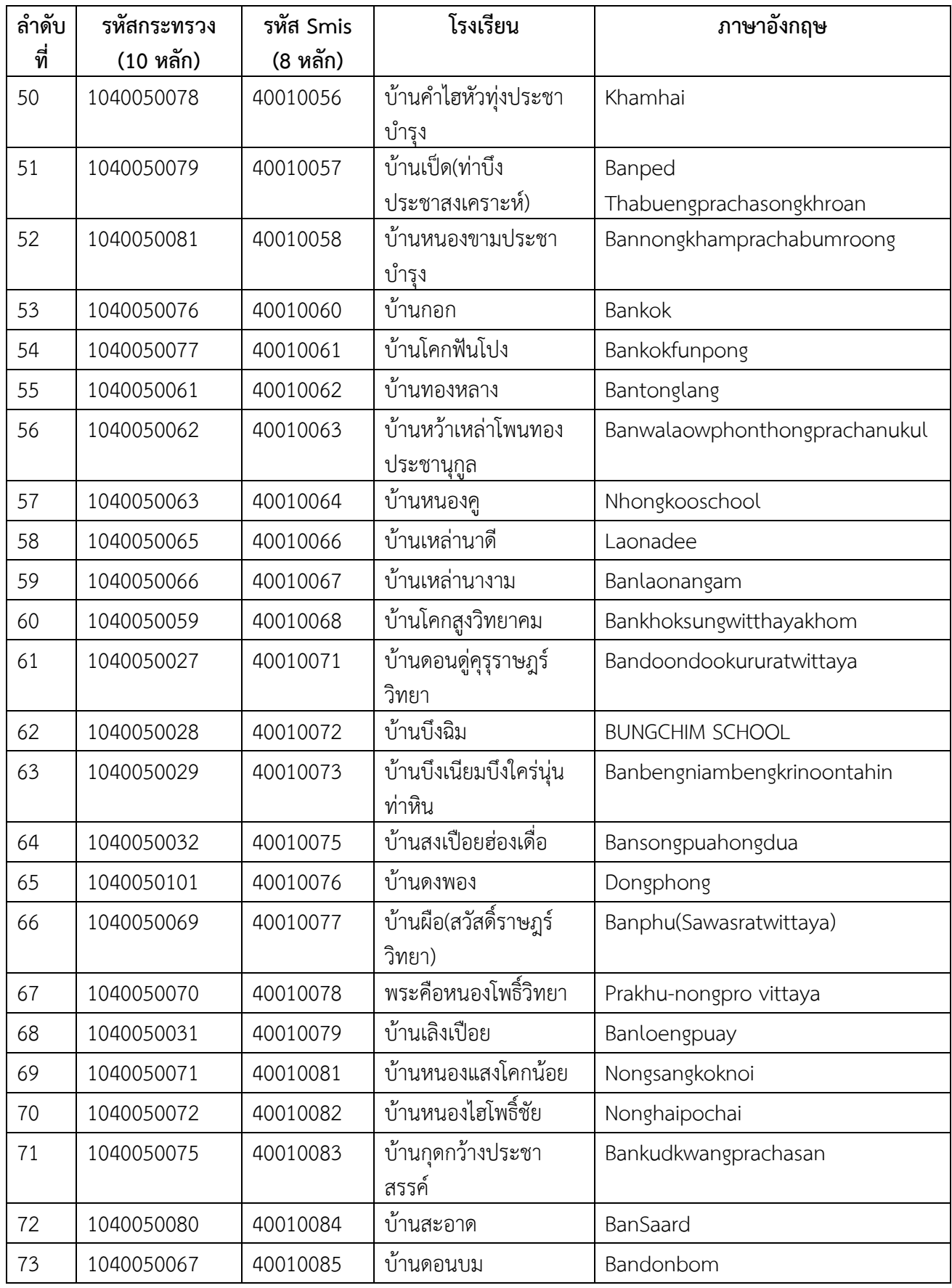

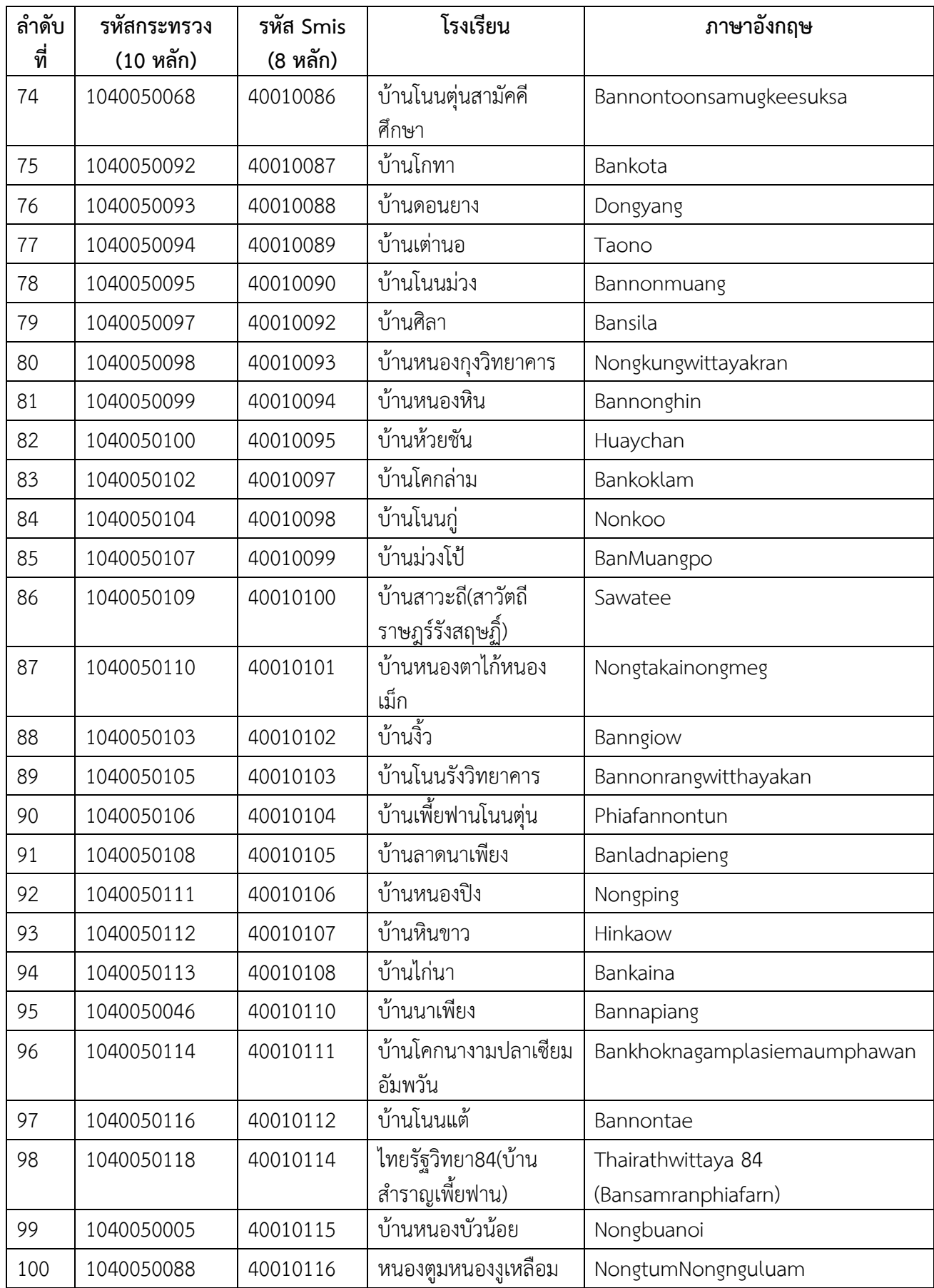

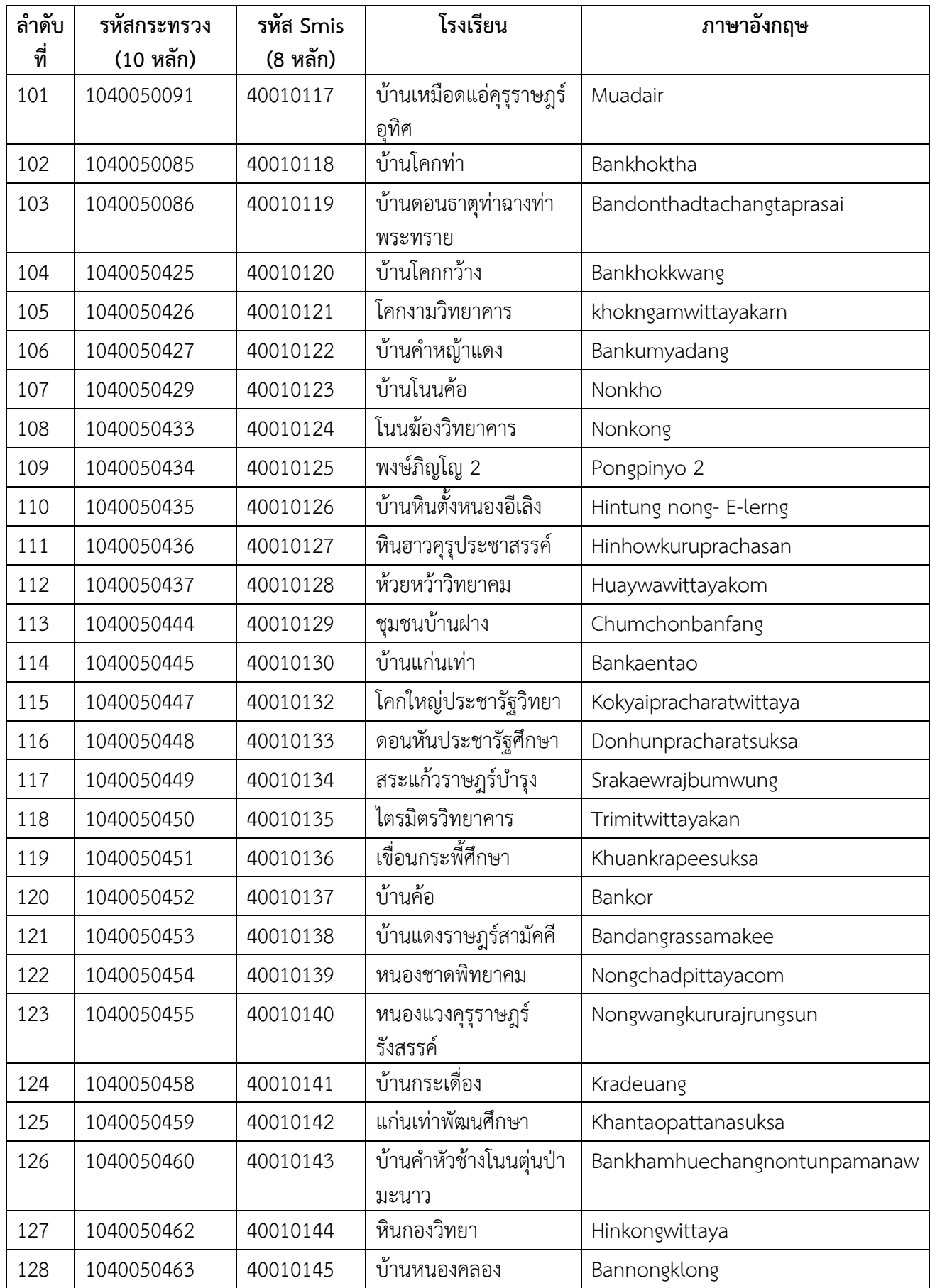

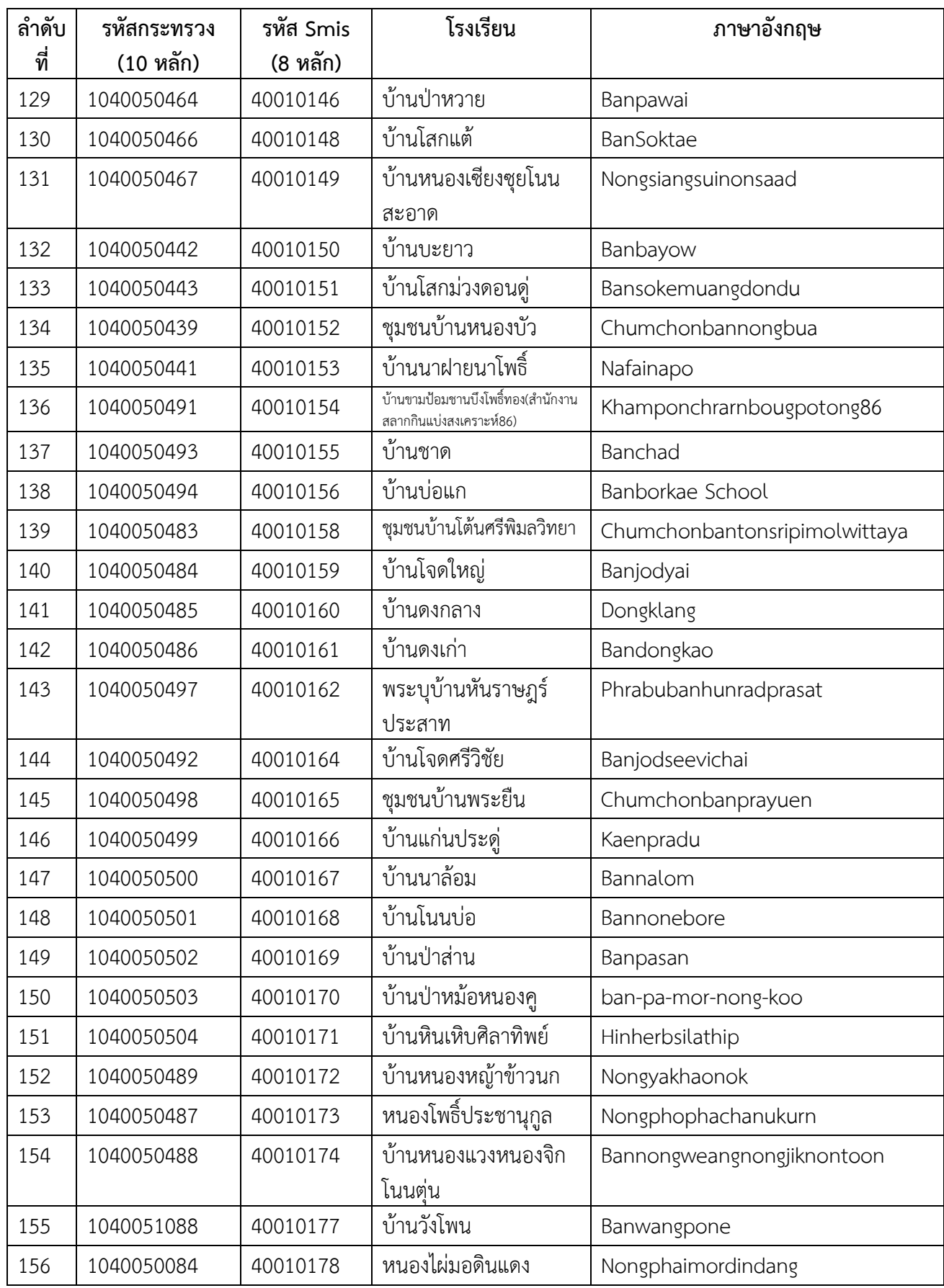